#### RAW WORKFLOWS: CINEFORM TOOLSET

Copyright 2008, Jason Rodriguez, Silicon Imaging, Inc.

# CineForm Product Family

- At the root of every CineForm product is the CineForm codec
	- $\blacksquare$  High bit-depth (10+ bits)
	- 32-bit floating point processing pipeline for active metadata
	- Wavelet compression at extremely high-quality compression ratios (3.5:1)
		- No "blocking" like DCT (JPEG, DV, etc.)
	- **Support for native pixel formats in camera RAW,** RGB 4:4:4, and YUV 4:2:2
		- Multiple formats can exist on the same timeline in with a common codec rather that mixing multiple codecs
- **Codec decoder is free! (encoder is not)**

# CineForm Product Family

- $\Box$ "CineForm" is more than a codec – it's a workflow system
- Composed of a series of software "layers" with a userinteractivity layer on the top that exposes the controls for the codec and interacting with the codec through the workflow process

#### **CineForm Software Structure**

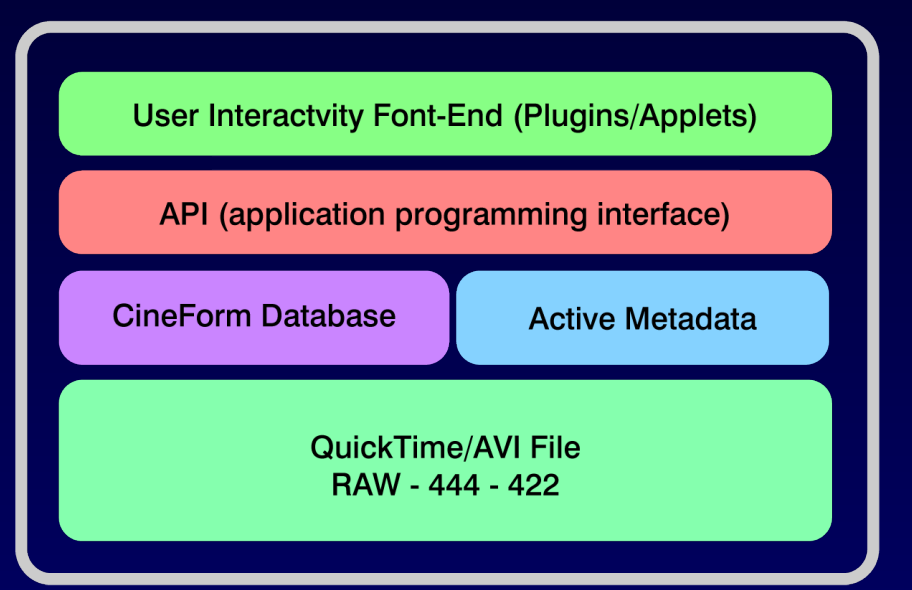

#### Prospect/Neo

- $\Box$ "CineForm" is more than a codec – it's a workflow system
- The Prospect/Neo family of products comprise an additional set of user-interactivity tools that complete the workflow circle for the Windows and OSX platforms
	- Neo Player Free decoder along with applets and tools to modify and manage active metadata on both RAW and RGB/YUV files
	- Neo 4K Encoder and decoder product that adds additional functionality with batch conversion tools (HDLink), DPX import and export tools, etc.
	- Prospect 4K Adds an additional real-time editing environment for Premiere Pro to the toolset from Neo 4K

#### Prospect/Neo Capabilities

- All the products can edit and change active metadata settings on both a global and local scale
- The Neo products do not include multi-stream acceleration features like Prospect 4K
- Only Neo 4K and Prospect 4K allow encoding back to CineForm RGB/YUV without a water-mark (so i.e., rendering effects on the timeline, etc.)
	- CineForm RAW is an acquisition-only format, you can't encode back to it on an editing timeline
- You can edit with the decoder-only (Neo Player)
	- Anything that doesn't require rendering back to CineForm can be done with the decoder products
	- On Windows, editing with Neo Player is not recommended (too slow)

#### Prospect/Neo Capabilities

- No re-wrapping features come with Neo Player
	- This means you can't use HDLink for losslessly converting from QuickTime to AVI and vice versa
- Since CineForm is a high-quality, cross-platform digital intermediate codec, it becomes very handy as a format to move from editing to graphics, effects, etc., and then back to the edit suite to re-conform on the timeline
	- Adobe Dynamic Link
	- Final Cut Pro Motion Templates and Compositions
	- If you don't have the encoder, you're going to get stuck at this stage having to render out to format that is not ideal for digital intermediate work
		- ProRES is only 4:2:2 RAW demosaics to 4:4:4

## Final Cut and Neo 4K

- Allows native QuickTime and AVI files in both RAW, RGB, and YUV formats to exist on the same common timeline
- Not a "native" Apple codec, so doesn't have access to the Real-Time engine in FCP
	- **You can still do real-time cuts only, and if you add** effects, you just have to render them
- $\blacksquare$ If you have very effects-heavy sequences:
	- Use an application like After Effects or Motion for the effects and import pre-rendered files in CineForm 444
	- Pre-encode all your footage to a real-time format like ProRES (only 4:2:2 though)

### SetActiveMetadata Applet

- **Ships with all CineForm products, and is cross-platform** 
	- $\overline{\phantom{a}}$ Important differences between Windows and OSX though
- Allows adjustments of active metadata on both a global and per-file basis

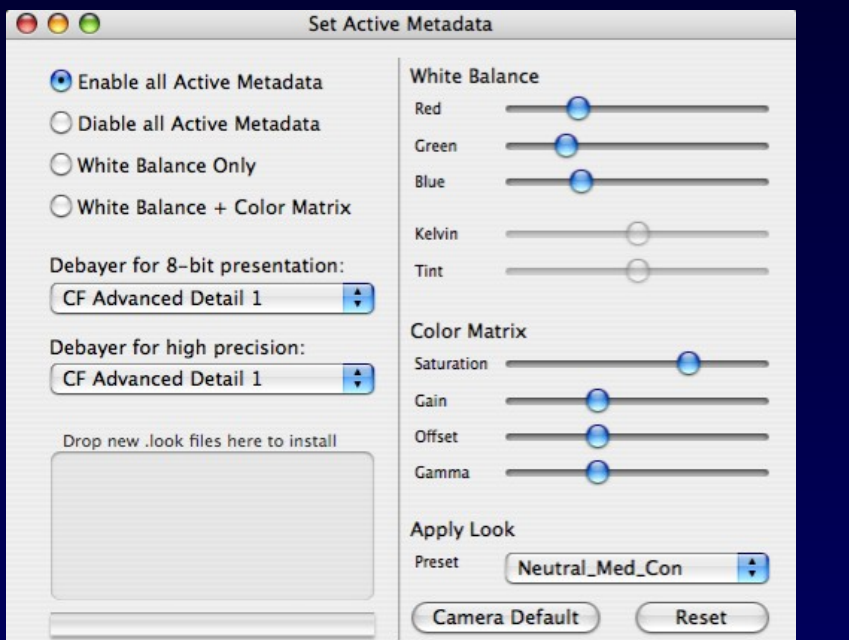

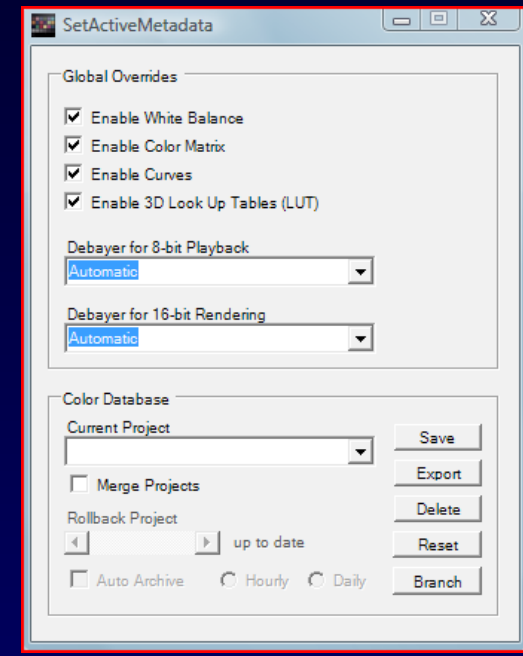

### Mac/Windows Differences

- On OSX it is designed to run concurrently in the background with a host application
	- It will read the metadata from whatever active file is being decoded by the QuickTime engine
- On Windows does not have the ability to change metadata per-file yet
	- Right now use Prospect 4K for that inside of Premiere Pro
- With OSX it's used to also register .Look files and CineForm database files (.ccdb)
	- Windows users can simply double-click these files to register them
- **Number 19 and 19 and 19 and 19 and 19 and 19 and 19 and 19 and 19 and 19 and 19 and 19 and 19 and 19 and 19 and 19 and 19 and 19 and 19 and 19 and 19 and 19 and 19 and 19 and 19 and 19 and 19 and 19 and 19 and 19 and 19 a** the CineForm database (coming to OSX soon)

## CineForm Database

- Active metadata from the camera is stored in the header of the AVI/QuickTime file
	- White-balance, matrix, 3D LUT (.Look file)
- User-defined changes to the active metadata are NOT stored in the file header – they are stored in a database on the local machine
	- Each database record is saved as an individual .cbd file
	- For OSX stored inside of /Library/Application Support/CineForm/LUTs/db/
	- For Windows stored inside of \Program Files\Common Files\CineForm\LUTs\db\
	- **Database records use QT/AVI file GUID, not file**name – prevents duplicate entries no matter what

## CineForm Database

- Main rule is that if no database record exists, there was no user-defined change to the metadata
	- **Then CineForm decoder uses the active metadata** settings inside the AVI/QT files
- $\Box$ If database record exists for that file, then there were user-defined changes
	- Database settings then over-ride the active metadata settings inside the QT/AVI file

#### Database Projects

- **DB Records are setup and stored using a project**based paradigm
	- CineForm Database project files (.cdb)
- This allows multiple database records for the same file depending on what "project" you are working on
	- Creates a logical means of managing and distributing databases between users, machines, and even on the local machine between real-world projects
- SetActiveMetadata application is used to manage the database projects
	- Sets up and generates new database projects
	- Also does loading, branching, archiving, and deleting operations (Windows only at the moment)

#### Database Projects

- **Primary Workflow:** 
	- **Before you begin project, setup new database** project file
	- Make adjustments to metadata as needed with that database project active (use SetActiveMetadata applet for this)
	- When you need to switch to new project, deactive the current database and load up a new one specific to that new project
	- Export the project when you need to move files to another machine – the metadata will now follow the files

#### RAW WORKFLOWS: CINEFORM TOOLSET

Copyright 2008, Jason Rodriguez, Silicon Imaging, Inc.